# Particularités et confusions typiques de la sélection du meilleur chemin OMP

## Table des matières

#### Introduction

Informations générales

Ordre des opérations de sélection du meilleur chemin, de stratégie de sortie et de limite de chemin d'envoi

Sélection du meilleur chemin vSmart : routes provenant d'un routeur de périphérie par rapport aux routes recues via un autre cas vSmarts 1.

Sélection du meilleur chemin vSmart : routes provenant d'un routeur de périphérie par rapport aux routes recues via un autre cas vSmarts 2.

# Introduction

Ce document décrit une erreur typique de compréhension de la sélection du meilleur chemin du protocole de gestion de superposition (OMP) et de l'ordre de fonctionnement entre la sélection du meilleur chemin du protocole OMP, la politique de sortie et la fonctionnalité send-path-limit.

### Informations générales

Pour les besoins de cette démonstration, les travaux pratiques ont été configurés avec 3 contrôleurs vSmart et 3 routeurs IOS-XE avec les ID de site 243, 244 et 245 annonçant le même préfixe 172.16.1.0/24. D'autres routeurs sont également connectés à la superposition (par exemple, avec l'ID de site 204). Le dernier octet d'une adresse ip-système de routeur est égal à id-site dans cet exemple (10.10.10.<id-site>). Les appareils vSmarts ont system-ip 10.10.10.228, .229 et .230. Dans cet exemple, chaque routeur dispose de deux transports (interfaces WAN), d'où deux localisateurs de transport (TLOC) aux couleurs private1 et biz-internet. Sur un routeur de circuit privé1, l'adresse IP est attribuée sous la forme 192.168.9.x et sur un routeur biz-internet, elle est attribuée sous la forme 192.168.10.x, où x est un ID de site.

Les scénarios ont été testés avec vSmarts exécutant les versions logicielles 20.4.1 et 20.6.1.

## Ordre des opérations de sélection du meilleur chemin, de stratégie de sortie et de limite de chemin d'envoi

Tout d'abord, montrez la meilleure sélection de chemin, la stratégie de sortie et l'ordre des opérations send-path-limit. Le routeur avec l'id de site 247 doit recevoir le préfixe des routeurs avec l'id de site 244 ou 245, mais pas de 243.

Voici la politique pour y parvenir à titre de référence :

```
policy
lists
   site-list site_247
    site-id 247
   !
   site-list sites_244_245
    site-id 244
    site-id 245
   !
   prefix-list ENK_PL
    ip-prefix 172.16.1.0/24
   !
!
control-policy send_2_247
   sequence 10
    match route
     prefix-list ENK_PL
     site-list sites_244_245
    !
    action accept
    !
   !
   sequence 20
    match route
    prefix-list ENK_PL
    !
    action reject
    !
   !
   default-action accept
!
!
apply-policy
site-list site_247
   control-policy send_2_247 out
!
!
```
Jetons un coup d'oeil à vSmart2. Il est connecté à deux autres vSmarts (id de site 1) et routeurs de périphérie avec les id de site 243, 244 et 247. Le site 245 est connecté à un autre contrôleur vSmart et vSmart2 reçoit son préfixe indirectement via d'autres vSmart.

vsmart2# show omp peers R -> routes received I -> routes installed S -> routes sent

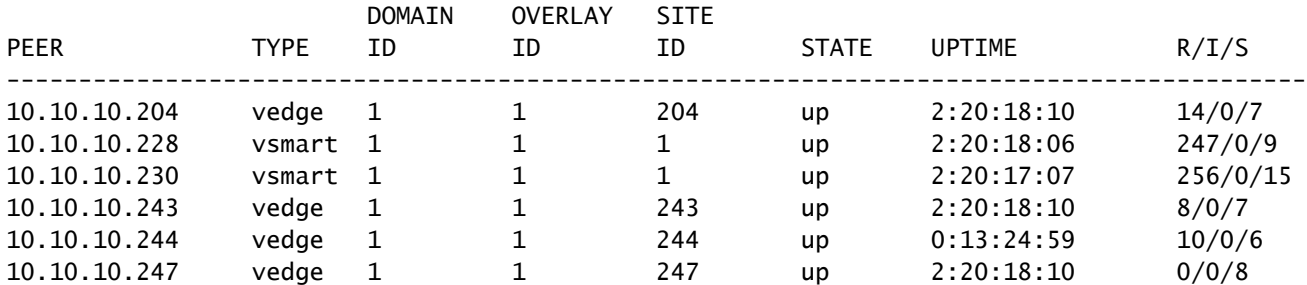

Dans la table OMP, vous pouvez remarquer que la route est reçue de 2 autres contrôleurs vSmart et également directement des sites 243 et 244 :

vsmart2# show omp routes 172.16.1.0/24 Code: C -> chosen I -> installed Red -> redistributed Rej -> rejected L -> looped R -> resolved S -> stale Ext -> extranet Inv -> invalid Stg -> staged IA -> On-demand inactive U -> TLOC unresolved

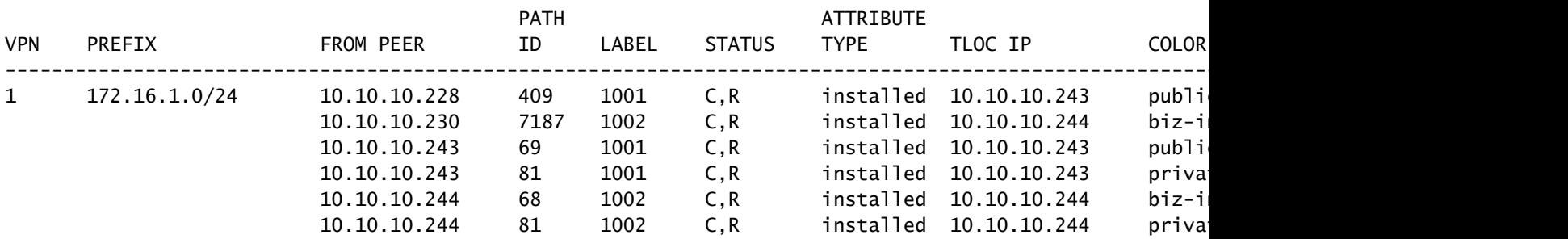

send-path-limit dans cette démonstration est défini sur 1 :

```
vsmart2# show running-config omp
omp
no shutdown
send-path-limit 1
no graceful-restart
!
```
Remarque : à partir de tous les chemins multiples de coût égal pour un préfixe donné, sélectionnés comme meilleurs chemins et acceptés par la politique de sortie (sortie), pas plus que le nombre de chemins spécifié dans send-path-limit annoncé.

Vous pouvez vérifier quel préfixe est annoncé à quel homologue. La route provenant du site 243 a l'adresse ip système de l'expéditeur la plus basse de la liste de routes OMP. Étant donné que send-path-limit est défini sur 1, sur deux chemins disponibles via TLOC private1 et biz-internet, la seule route annoncée aux routeurs avec site-id 204 et 244 ainsi qu'à deux autres contrôleurs vSmart (10.10.10.228, .230) sera à partir du TLOC biz-internet parce qu'il a une adresse IP privée la plus élevée (adresse attribuée à l'interface) :

vsmart2# show omp tlocs ip 10.10.10.243 received | b PUBLIC

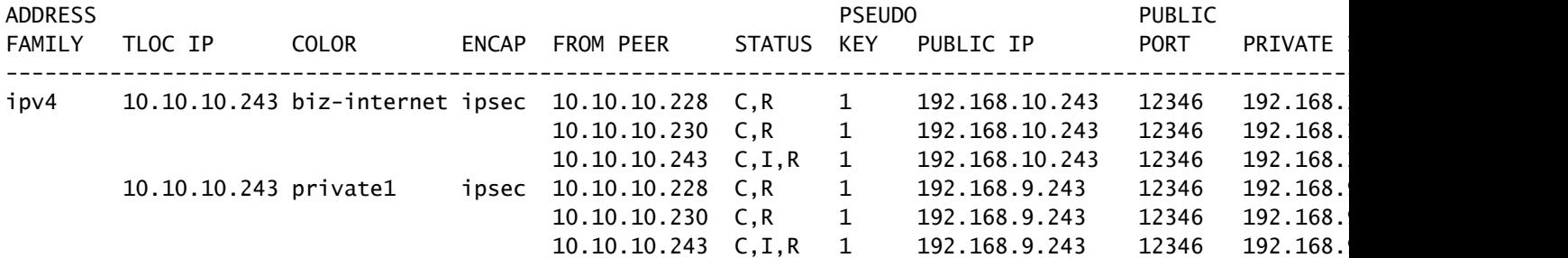

L'ID de site 243 obtiendra la route suivante de la liste (à partir du site 244) et ce sera également via la couleur Internet biz car il a l'adresse IP privée TLOC la plus élevée. Le site 243 n'obtiendra pas sa propre route en raison de la règle de découpage d'horizon, bien qu'il ait l'IP système la plus faible. Le site 247 obtiendra également la route du site 244 en raison de la politique de sortie.

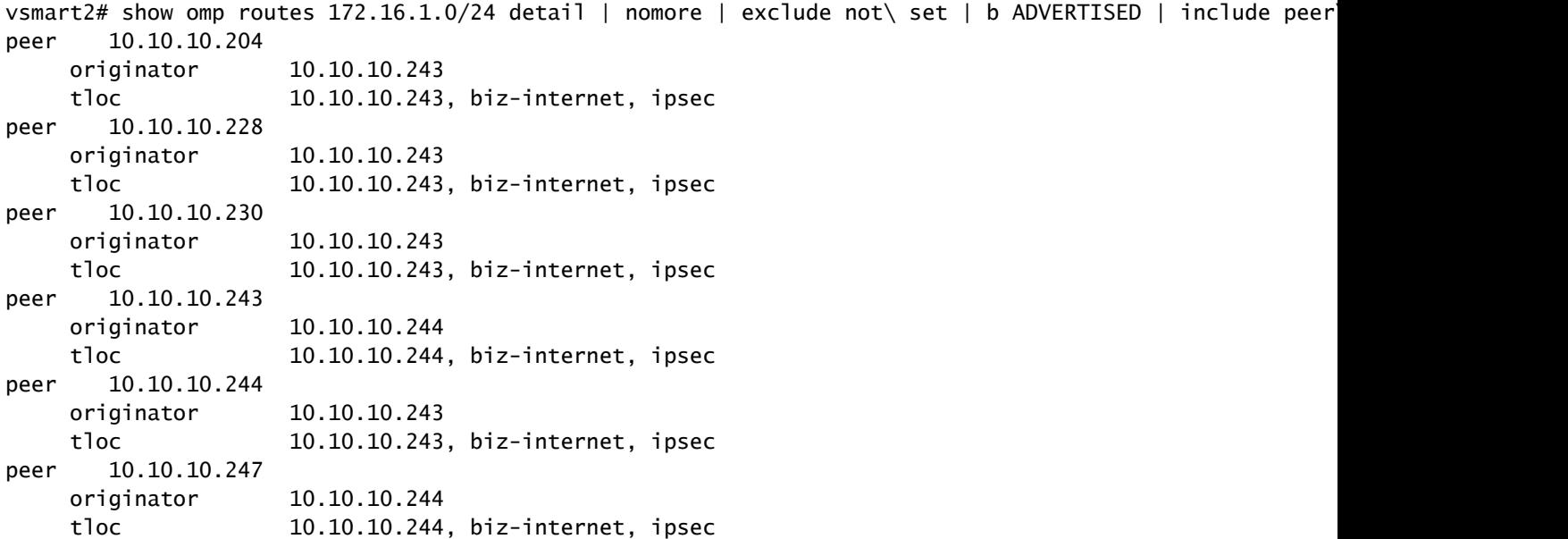

Sélection du meilleur chemin vSmart : routes provenant d'un routeur de périphérie par rapport aux routes reçues via un autre cas vSmarts 1.

Afin de poursuivre cette démonstration, augmentons send-path-limit et définissez-le sur 16., activez debug omp policy prefix 172.16.1.0/24 level high et observez les résultats. Désormais, vSmart2 reçoit également la route de site-id 245 via vSmart1 avec system-ip 10.10.10.228 et vSmart3 avec 10.10.10.230).

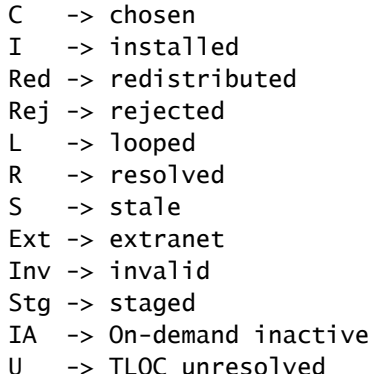

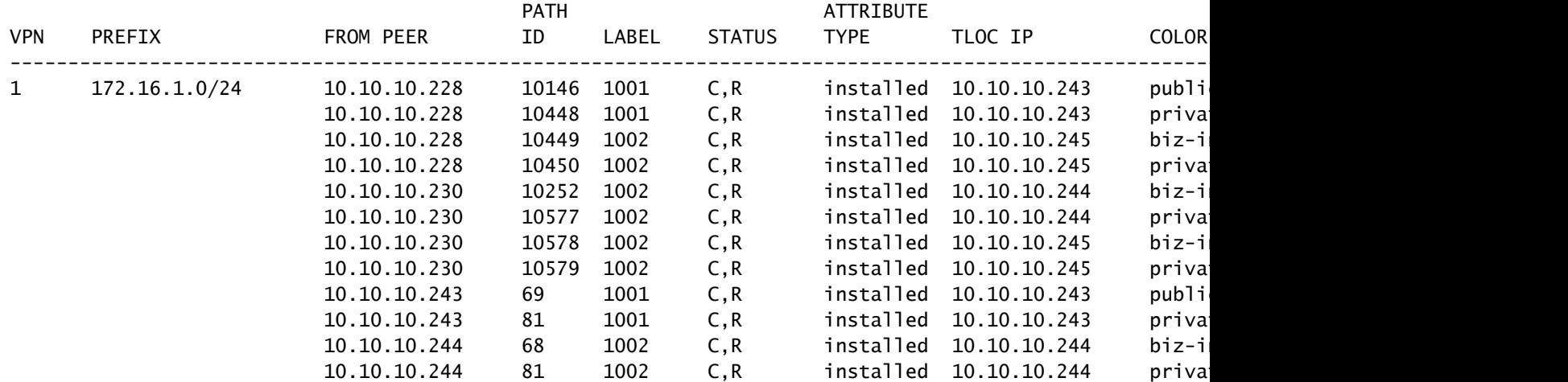

Mais vSmart2 annonce uniquement les routes du site 244 et non du site 245 au site 247 actuellement. Il s'agit d'une source typique de confusion, car les routes reçues directement des routeurs de périphérie sont préférées aux routes reçues via vSmarts et non annoncées au routeur de périphérie et non envoyées au routeur de périphérie, mais uniquement dans le cas où vSmart a trouvé une entrée de table de routage OMP pour le même préfixe à partir de tout autre vSmart auquel le routeur de périphérie est déjà connecté :

vsmart2# show omp routes 172.16.1.0/24 detail | nomore | exclude not\ set | b ADVERTISED | include peer peer 10.10.10.204 originator 10.10.10.244 originator 10.10.10.244 originator 10.10.10.243 originator 10.10.10.243 peer 10.10.10.228 originator 10.10.10.244 originator 10.10.10.244 originator 10.10.10.243 originator 10.10.10.243 peer 10.10.10.230 originator 10.10.10.244 originator 10.10.10.244 originator 10.10.10.243 originator 10.10.10.243 peer 10.10.10.243 originator 10.10.10.244 originator 10.10.10.244 peer 10.10.10.244

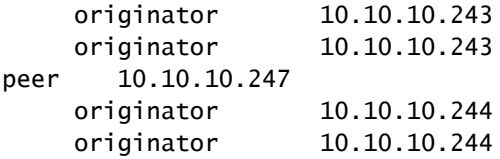

Cela est également confirmé par les journaux de débogage stockés dans /var/log/tmplog/vdebug où la raison de la suppression est considérée comme la connectivité vSmart.

Oct 9 14:29:01 vsmart2 OMPD[1120]: omp\_rib\_out\_process\_entry[3792]: Peer: 10.10.10.247 NLRI: 1: 172.16 Oct 9 14:29:01 vsmart2 OMPD[1120]: omp\_rib\_out\_process\_entry[3792]: Peer: 10.10.10.247 NLRI: 1: 172.16 Oct 9 14:29:01 vsmart2 OMPD[1120]: omp\_rib\_out\_process\_entry[3792]: Peer: 10.10.10.247 NLRI: 1: 172.16 Oct 9 14:29:01 vsmart2 OMPD[1120]: omp\_rib\_out\_process\_entry[3792]: Peer: 10.10.10.247 NLRI: 1: 172.16 Oct 9 14:29:01 vsmart2 OMPD[1120]: omp\_rib\_out\_process\_entry[3792]: Peer: 10.10.10.247 NLRI: 1: 172.16 Oct 9 14:29:01 vsmart2 OMPD[1120]: omp\_rib\_out\_process\_entry[3792]: Peer: 10.10.10.247 NLRI: 1: 172.16 Oct 9 14:29:01 vsmart2 OMPD[1120]: omp\_rib\_out\_process\_entry[3792]: Peer: 10.10.10.247 NLRI: 1: 172.16 Oct 9 14:29:01 vsmart2 OMPD[1120]: omp\_rib\_out\_process\_entry[3792]: Peer: 10.10.10.247 NLRI: 1: 172.16

Dans le même temps, gardez à l'esprit que le site 247 recevra finalement les deux routes de toute façon parce que par défaut il est connecté à 2 contrôleurs vSmart (max-control-connections 2) et vSmart3 lui annoncera les deux routes parce que les initiateurs y sont directement connectés :

#### Site-247#show sdwan omp routes 172.16.1.0/24 | begin PATH

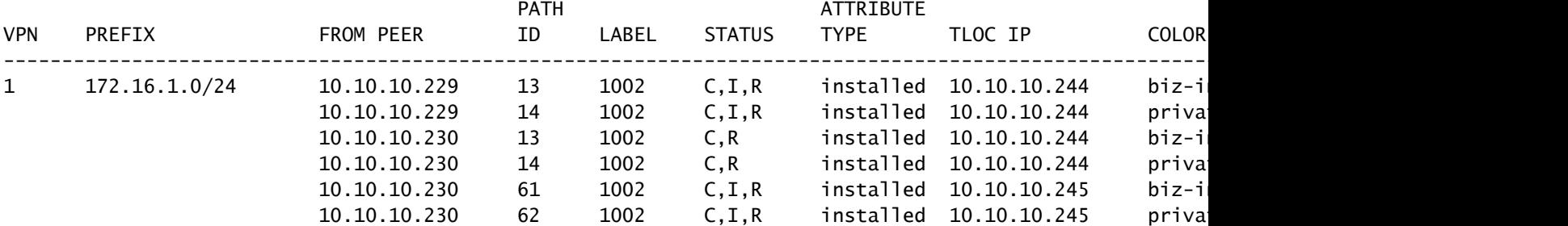

vsmart3# show omp routes 172.16.1.0/24 detail | nomore | exclude not\ set | b ADVERTISED | include pee peer 10.10.10.247 originator 10.10.10.244 originator 10.10.10.244 originator 10.10.10.245 originator 10.10.10.245

Récapitulons la sélection du meilleur chemin et l'ordre des opérations dans le tableau.

1. Résolvabilité de route

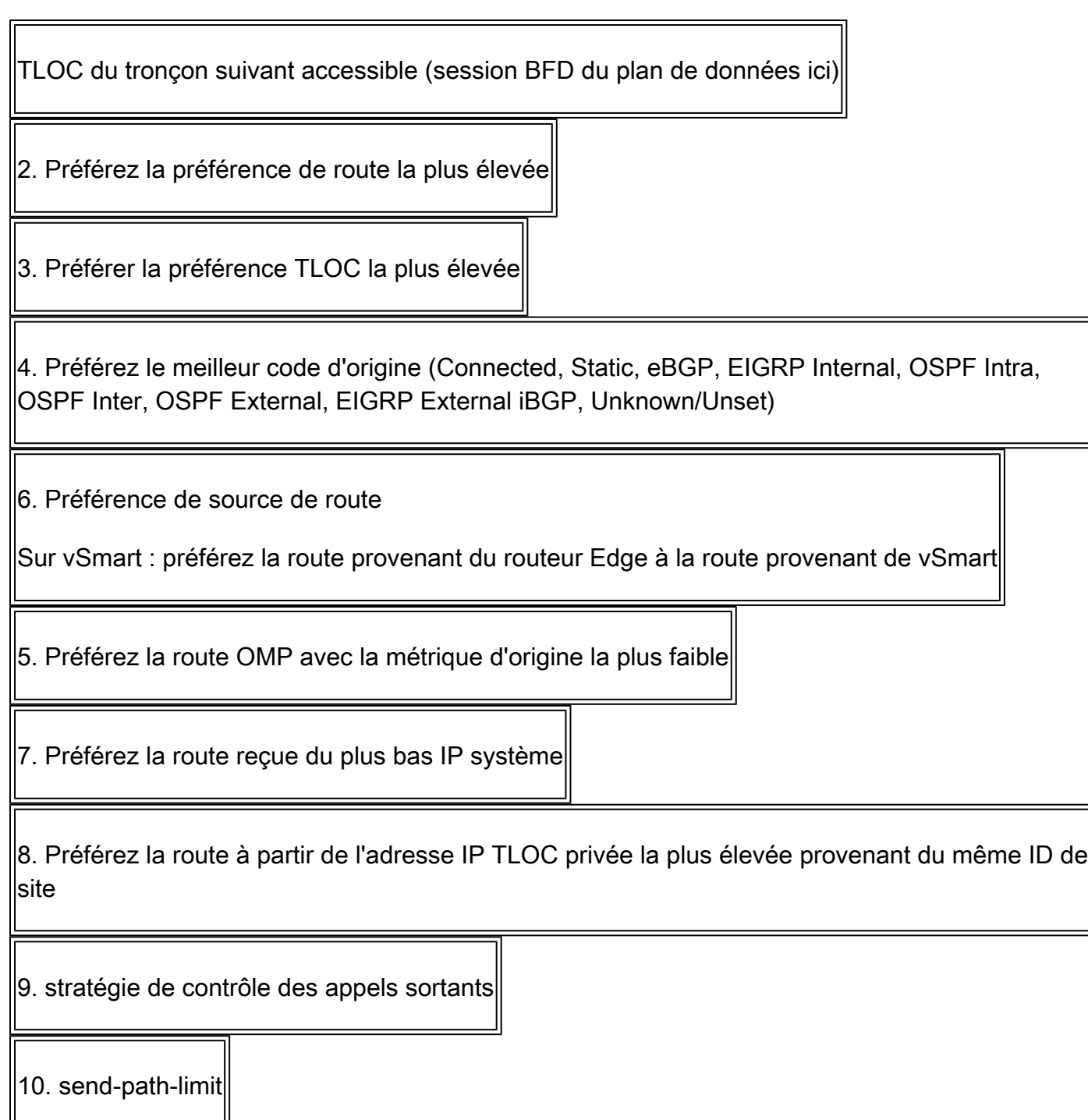

Sélection du meilleur chemin vSmart : routes provenant d'un routeur de périphérie par rapport aux routes reçues via un autre cas vSmarts 2.

Ce comportement peut être observé dans des scénarios de double panne avec une configuration d'affinité de contrôleurs et une configuration de stratégie sortante (sortie) qui distingue certaines routes de certaines sources par rapport à d'autres en fonction de certains critères, comme nous le faisons avec la stratégie dans les scénarios précédents. Pour les besoins de la démonstration dans cette section, vous devez augmenter l'échelle de routage par rapport aux scénarios précédents, afin que davantage de sites avec des ID de site différents soient utilisés. Prenons l'exemple d'un déploiement type avec 3 contrôleurs vSmart et 3 régions, comme dans la

démonstration de la section précédente. À l'aide de l'affinité, chaque vSmart est attribué au groupe correspondant 1, 2 ou 3. max-control-connections est défini sur la valeur par défaut de 2. vSmart 1 et 2 sont préférés pour les routeurs de la région A. Dans la région B, vSmart 2 et 3 sont préférés. Pour une région, C vSmart 3 et 1 sont préférés.

Voici un exemple de configuration pour attribuer le contrôleur vSmart au groupe 1 :

```
system
  controller-group-id 1
!
```
Et aussi, un exemple de configuration pour le routeur de la région A qui préfère les contrôleurs des groupes 1 et 2. Les contrôleurs du groupe 3 seront utilisés en dernier recours pour se connecter si aucun des contrôleurs des groupes 1 et 2 n'est disponible car max-controlconnections est défini sur 2 par défaut :

```
system
  controller-group-list 1 2 3
!
```
Le même résultat peut être obtenu avec l'autre configuration :

```
vpn 0
  interface ge0/0
   tunnel-interface
    exclude-controller-group-list 3
   !
  !
!
```
max-control-connections est également défini sur une valeur par défaut de 2 dans cette démonstration. send-path-limit défini sur la valeur 16 sur tous les routeurs et contrôleurs.

Chaque région a maintenant 2 routeurs commençant par le préfixe 10.0.0.0/8. Chacun de ces routeurs a 5 transports (interfaces WAN) avec des couleurs TLOC de private1 à private 5. Les routeurs cEdge à l'origine de ce préfixe sont affectés aux régions comme dans le tableau cidessous. Il décrit également le nouvel adressage ip système.

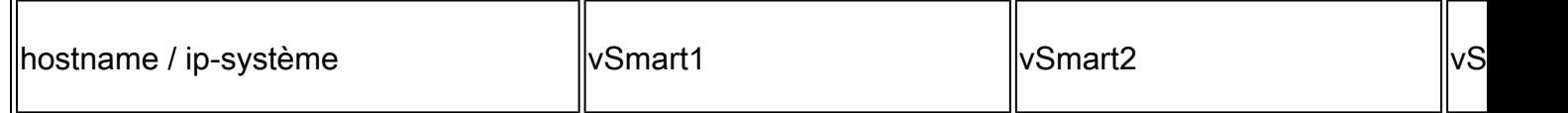

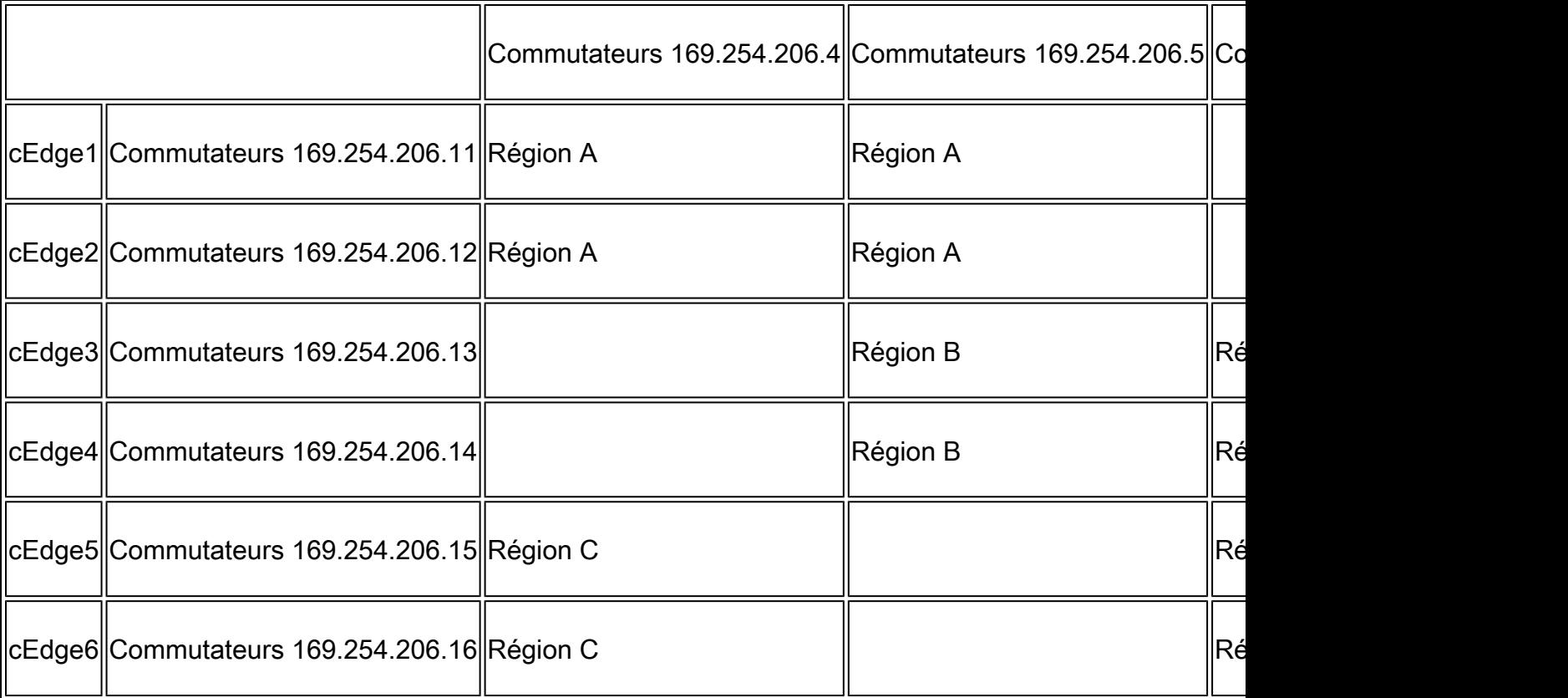

Une telle configuration et une telle évolutivité signifient que chaque contrôleur vSmart recevra 20 chemins de routeurs connectés directement (4 routeurs x 5 tlocs) et également 20 chemins de chaque vSmart. Au total, il fournira 60 chemins pour le préfixe donné 10.0.0.0/8 dans la table OMP de chaque contrôleur vSmart dans des conditions normales. Certaines colonnes non importantes ont été supprimées du résultat de la commande show omp route 10.0.0.0/8 vSmart1 pour des raisons de concision.

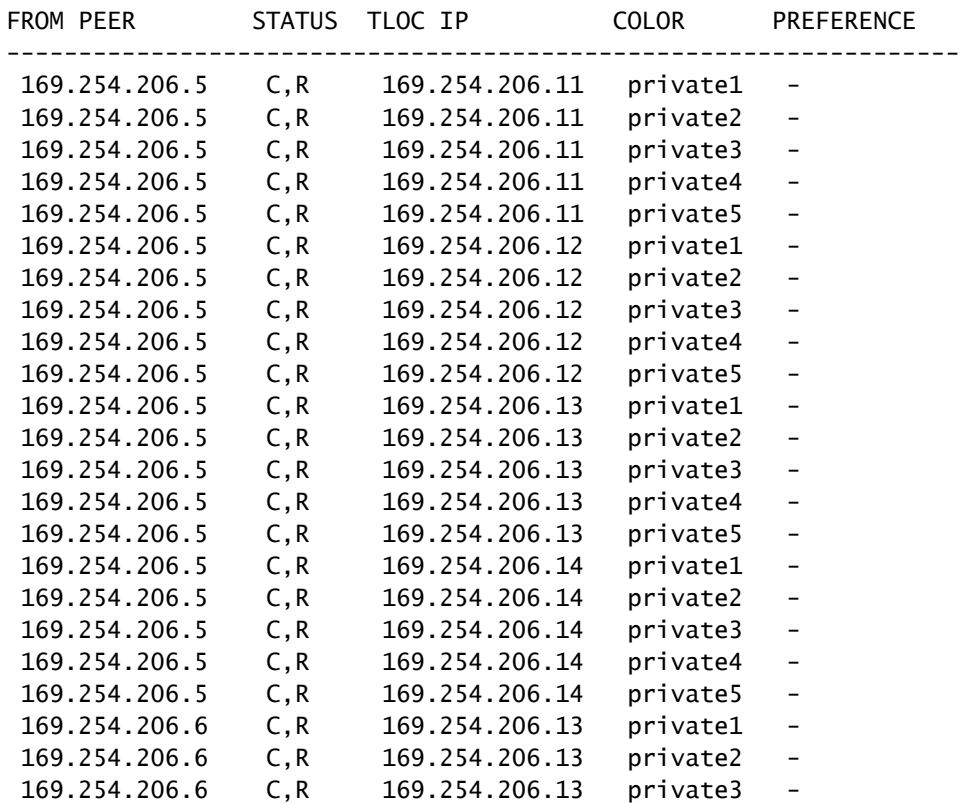

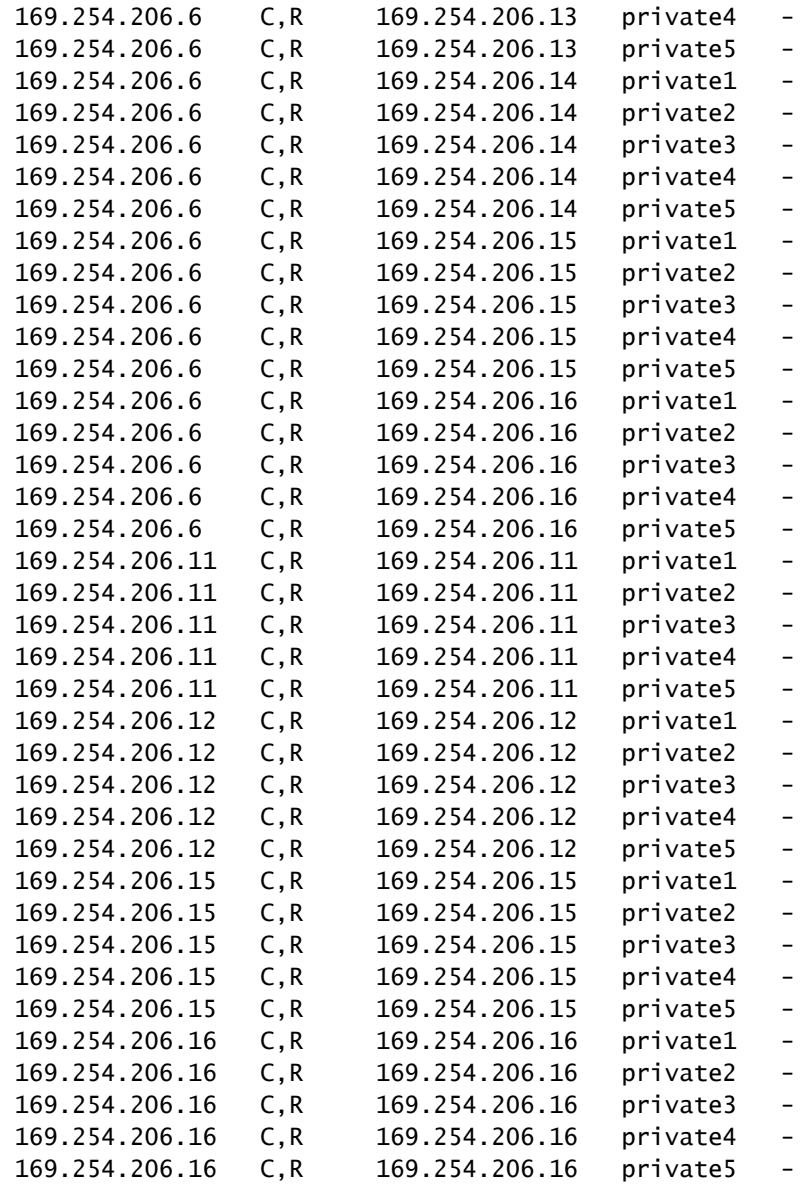

Discutons maintenant du scénario d'échec. Certains routeurs en étoile avec l'ID de site 20 qui appartient à la Région A ne peuvent pas se connecter aux deux contrôleurs pour une raison quelconque et connectés à un seul contrôleur vSmart3 qui est vSmart de dernier recours pour cette région.

Site-20# show omp peers R -> routes received I -> routes installed S -> routes sent

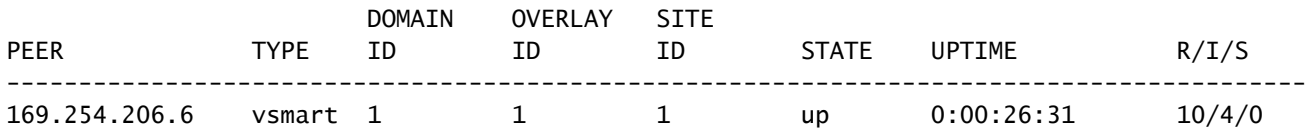

Si aucune stratégie de contrôle n'est configurée, cela peut entraîner un routage sous-optimal pour le Site-20 à partir de la Région A, car selon l'algorithme de sélection du meilleur chemin, vSmart3 annoncera d'abord les routes reçues des routeurs Edge. Elles sont plus préférées que les routes natives vers la région A reçues via les contrôleurs vSmart vSmart1 et vSmart2 :

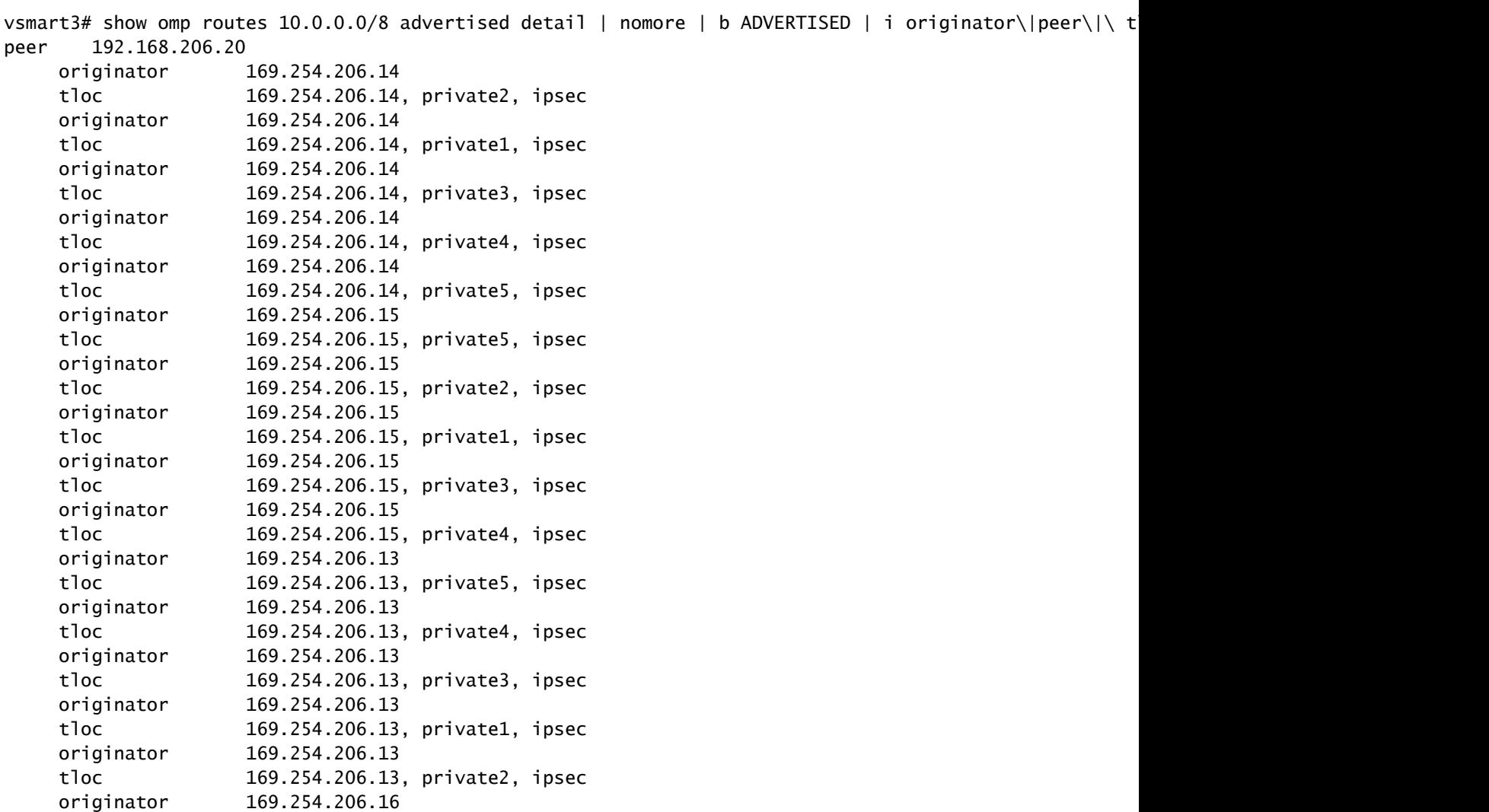

Afin d'éviter un routage sous-optimal, vSmart doit autoriser les rayons à recevoir des routes des routeurs de la même région uniquement. Voici un exemple de stratégie de contrôle permettant d'obtenir ce résultat :

tloc 169.254.206.16, private1, ipsec

```
policy
 lists
  site-list hubs_A
   site-id 11
   site-id 12
   !
   site-list hubs_B
    site-id 13
    site-id 14
```

```
 !
  site-list hubs_C
   site-id 15
   site-id 16
  !
  site-list spokes_A
   site-id 20
  !
  site-list spokes_B
   site-id 21
  !
  site-list spokes_C
   site-id 10
  !
 !
 control-policy region_A
  sequence 10
   match route
    site-list hubs_A
   !
   action accept
   !
  !
  sequence 20
   match route
   !
   action reject
   !
  !
 default-action accept
 !
 control-policy region_B
  sequence 10
   match route
    site-list hubs_B
   !
   action accept
   !
  !
  sequence 20
   match route
   !
   action reject
   !
  !
  default-action accept
 !
 control-policy region_C
  sequence 10
   match route
    site-list hubs_C
   !
   action accept
   !
  !
  sequence 20
   match route
   !
   action reject
   !
  !
  default-action accept
```

```
 !
!
apply-policy
  site-list spokes_A
  control-policy region_A out
  !
  site-list spokes_B
   control-policy region_B out
  !
  site-list spokes_C
   control-policy region_C out
  !
!
```
Mais à partir du scénario précédent, vous savez que les routes d'origine Edge sont préférées aux routes reçues via les contrôleurs vSmart. Cela signifie-t-il que le Site-20, dans les conditions actuelles, ne recevra aucune route ?

Voici encore un autre concept important qui est souvent manqué. Les routes de cEdge1 et cEdge2 (system-ip 169.254.206.11 et 169.254.206.12) sont cependant conservées dans la table OMP de vSmart3 même si elles sont moins préférées et toujours marquées comme C (« choisies »). Toutes les étapes de l'algorithme de sélection du meilleur chemin à partir de l'étape 6 (y compris) les routes et les brise-temps considérés ne sont pas supprimés de la table OMP, mais triés selon la préférence décrite dans le but d'un traitement ultérieur par des politiques de contrôle de sortie et une limitation de limite de chemin d'envoi.

Étant donné que vSmart3 ne peut pas trouver l'entrée de table de routage OMP pour le préfixe 10.0.0.0/8 à partir d'un autre vSmart auquel le routeur Edge est déjà connecté (Site-20 connecté à vSmart3 uniquement), il annoncera les routes à partir des sites 11 et 12 (cEdge1 et cEdge2 en correspondance) vers le routeur du site 20 :

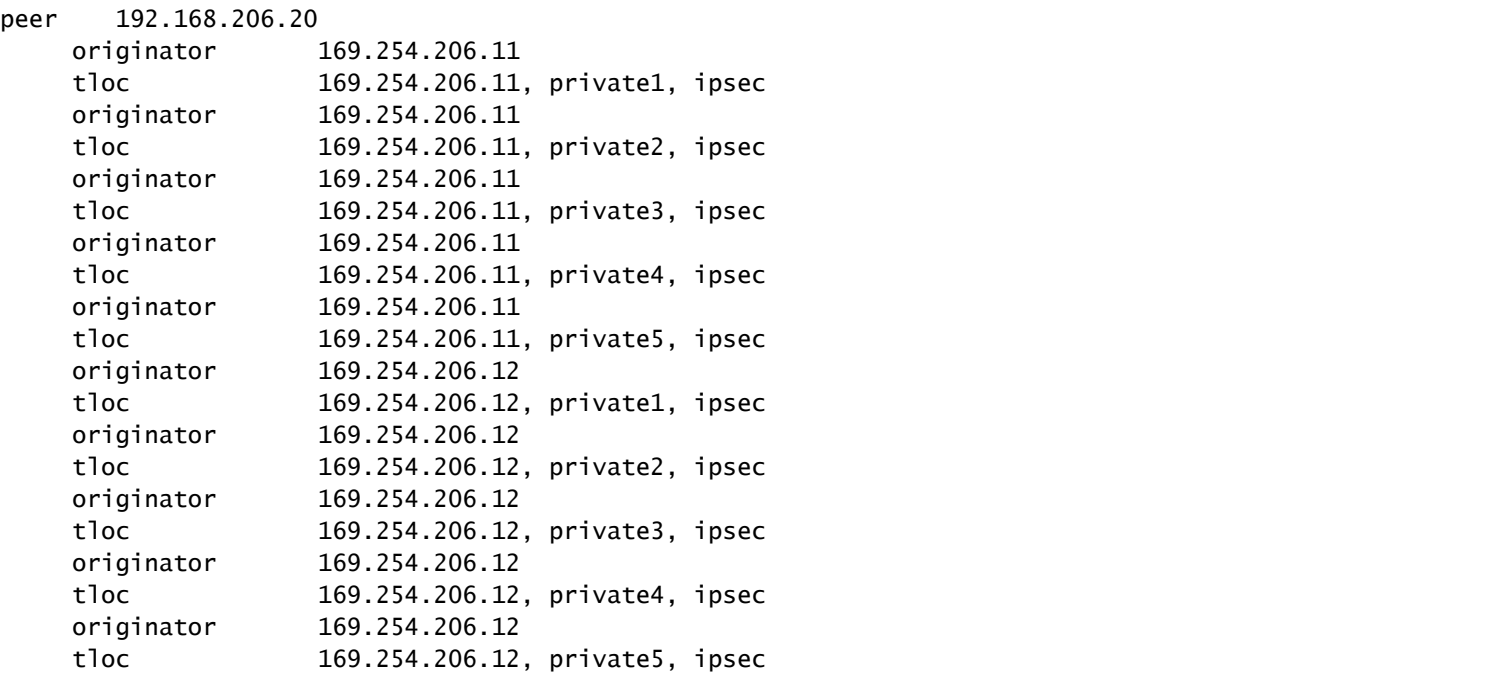

vsmart3# show omp routes 10.0.0.0/8 advertised detail | nomore | b ADVERTISED | i originator\|peer\|\ t

### À propos de cette traduction

Cisco a traduit ce document en traduction automatisée vérifiée par une personne dans le cadre d'un service mondial permettant à nos utilisateurs d'obtenir le contenu d'assistance dans leur propre langue.

Il convient cependant de noter que même la meilleure traduction automatisée ne sera pas aussi précise que celle fournie par un traducteur professionnel.

### À propos de cette traduction

Cisco a traduit ce document en traduction automatisée vérifiée par une personne dans le cadre d'un service mondial permettant à nos utilisateurs d'obtenir le contenu d'assistance dans leur propre langue.

Il convient cependant de noter que même la meilleure traduction automatisée ne sera pas aussi précise que celle fournie par un traducteur professionnel.

### À propos de cette traduction

Cisco a traduit ce document en traduction automatisée vérifiée par une personne dans le cadre d'un service mondial permettant à nos utilisateurs d'obtenir le contenu d'assistance dans leur propre langue.

Il convient cependant de noter que même la meilleure traduction automatisée ne sera pas aussi précise que celle fournie par un traducteur professionnel.